### **革新的がん医療実用化研究事業 令和5年度 二次公募 e-Radの入力にあたってのポイント**

#### 2023年6月

#### 日本医療研究開発機構(AMED) 革新的がん医療実用化研究事業

# **(0)応募の前に ~e-Rad研究者情報更新のお願い~** 重要!

研究の健全性・公正性(研究インテグリティ)に関する誓約 の入力が必要になりました。 研究開発代表者および研究開発分担者全員について、研究者 情報の更新を事前におこなってください

- 1. e-Radにログイン
- 2. トップページ右上の氏名をクリックし「研究者情報の確認・ 修正」をクリック
- 3. 「所属研究機関」タブを選択
- 4. 最下部の「e-Rad外の研究費の状況および役職と所属機関へ の届け状況」(3)誓約状況【報告している】にチェック
- 5. 最下行「この内容で登録」をクリック

→ e-Rad研究者情報の更新完了

#### **(1)公募名を確認し、登録してください。**

#### ※公募ごとに趣旨が異なるため、公募名を間違えて登録すると、 適切な評価を受けることができません。

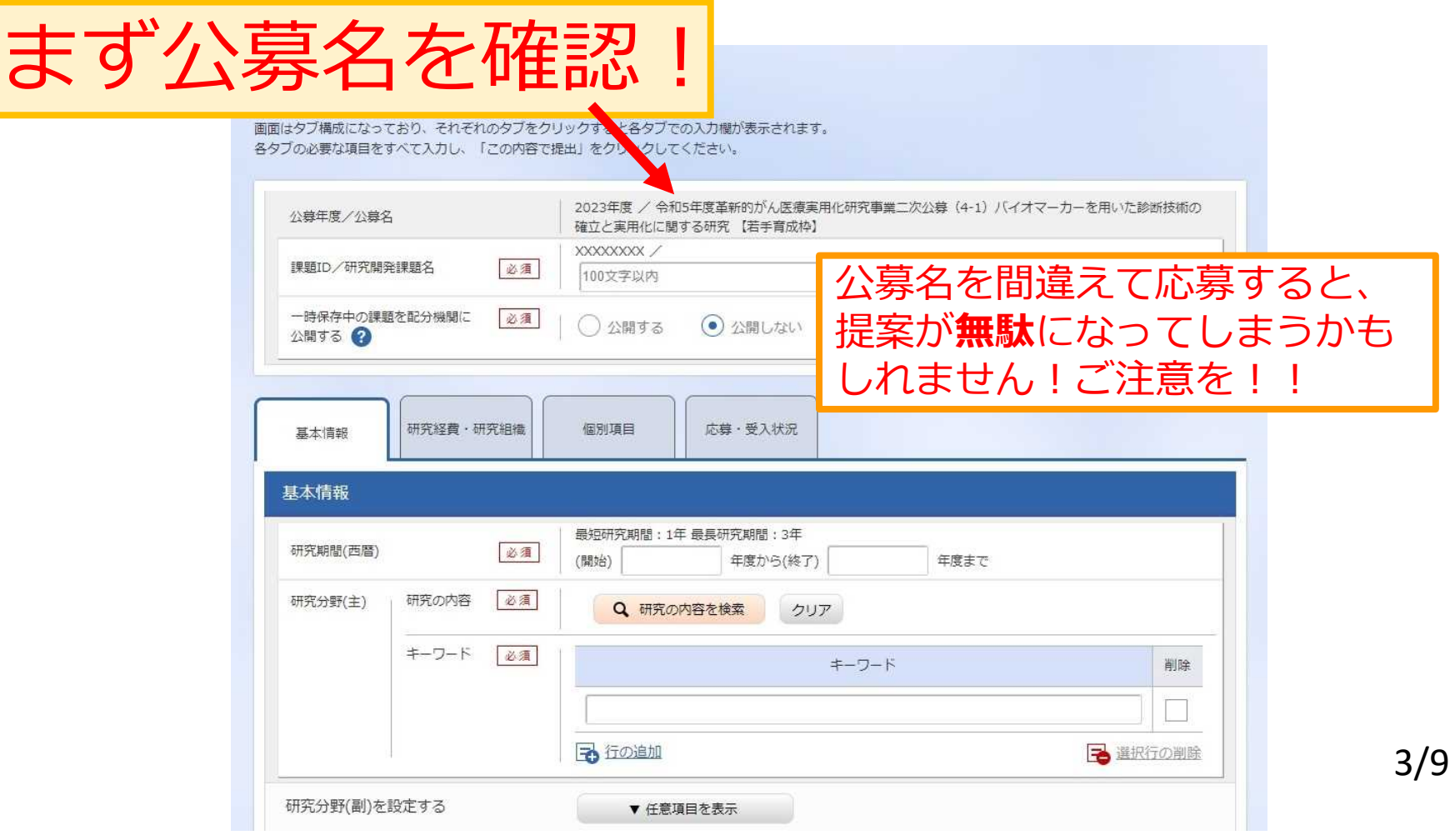

# (2) 研究目的・研究概要を入力してください。

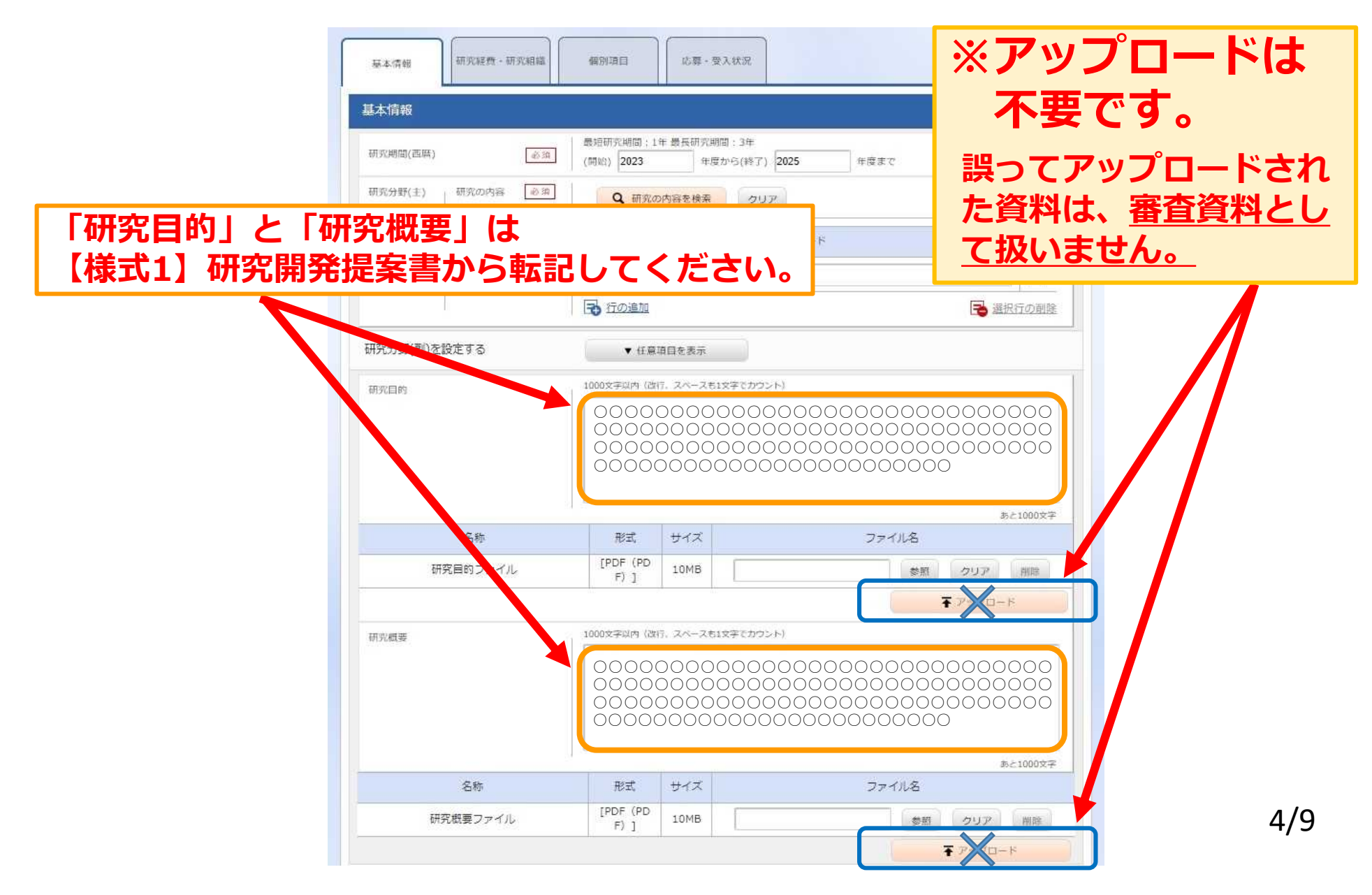

## **(3)応募に必要なファイルをアップロードして ください。**

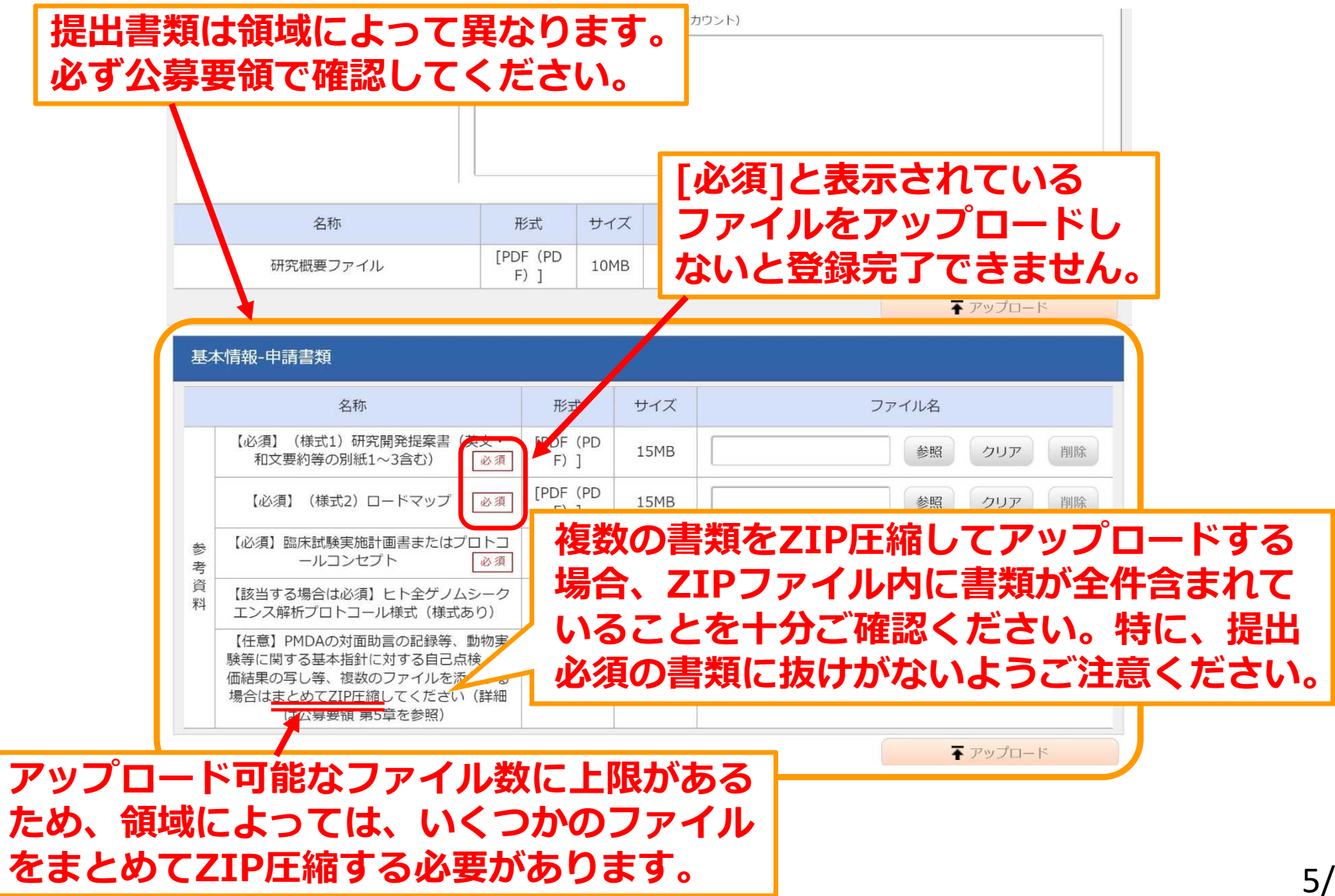

5/9

# **(4)ファイル名は半角英数字でお願いします。**

ご提出いただいくファイル名について、ご協力をお願いいたします。 **下記のように、ファイル名には半角英数字のみご使用ください。**

たとえば、研究開発代表者の氏名が『医療 研』(いりょう けん)の場合、 **\*研究開発提案書の**ファイル名: 01 teiansyo iryo-ken.pdf **\*ロードマップ**のファイル名**: 02\_roadmap\_iryo-ken.pdf \*臨床試験実施計画書またはプロトコールコンセプト**のファイル名**: 03\_rinsho\_iryo-ken.pdf \*複数の必須書類をZIP圧縮した場合の**ファイル名(ファイル**3つ**の場合)**: 03\_3files\_iryo-ken.zip \*ヒト全ゲノムシークエンス解析プロトコール様式**のファイル名**: 04\_genome\_iryo-ken.pdf \*その他の書類**のファイル名: **99 sonota1 iryo-ken.pdf 99\_sonota2\_iryo-ken.pdf**

# **(5)経費の入力にご注意ください。**

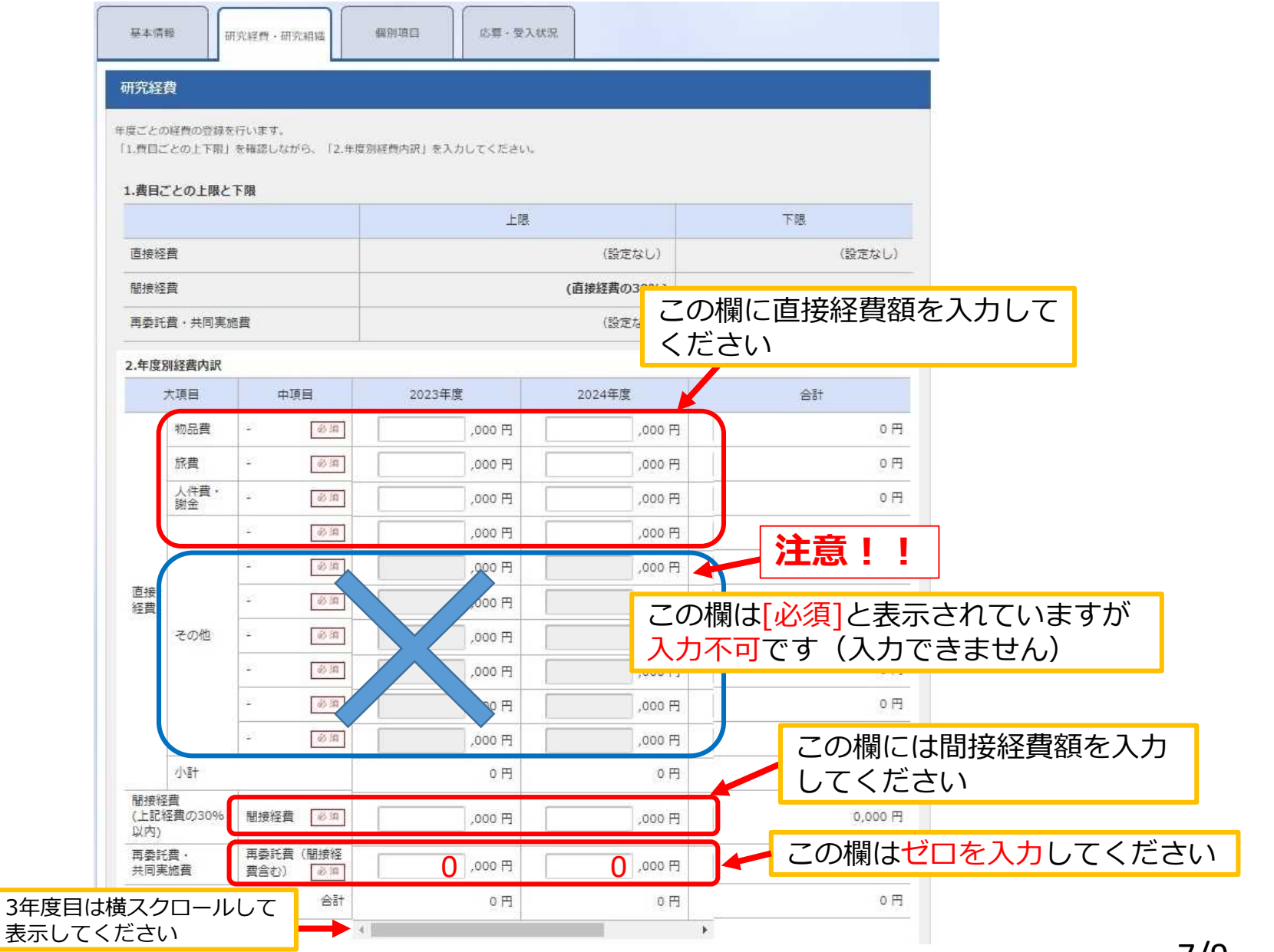

## **(6)応募を完了するには、研究者による登録後、 所属研究機関の承認が必要です。**

- ・研究開発代表者による応募情報の入力が終了しても、応募は完了 していません。 所属機関の承認担当者と 事前にご相談ください
- ・本公募への応募には研究機関の承認が必要であり、 研究機関の事務代表者がe-Rad上で承認処理をする必要があります。
- ・研究機関の事務代表者の承認後、AMEDに応募ファイルが 送信されると、「応募中/申請中/配分機関処理中」と表示されます。

公募〆切の7/4正午までに 「応募中/申請中/配分機関処理中」の ステータス表示となることが必要です

- 研究開発代表者が必要な情報を入力すると、最後に「研究インテグリティに 関する誓約」へのチェックが求められます。
- この操作を終えると申請完了となりますが、ここでe-Radの処理に時間が かかってタイムアウトしてしまい、申請が完了しない恐れがあります。
- 不測の事態に備え、日数に余裕のある申請をお願いします。

**補足**

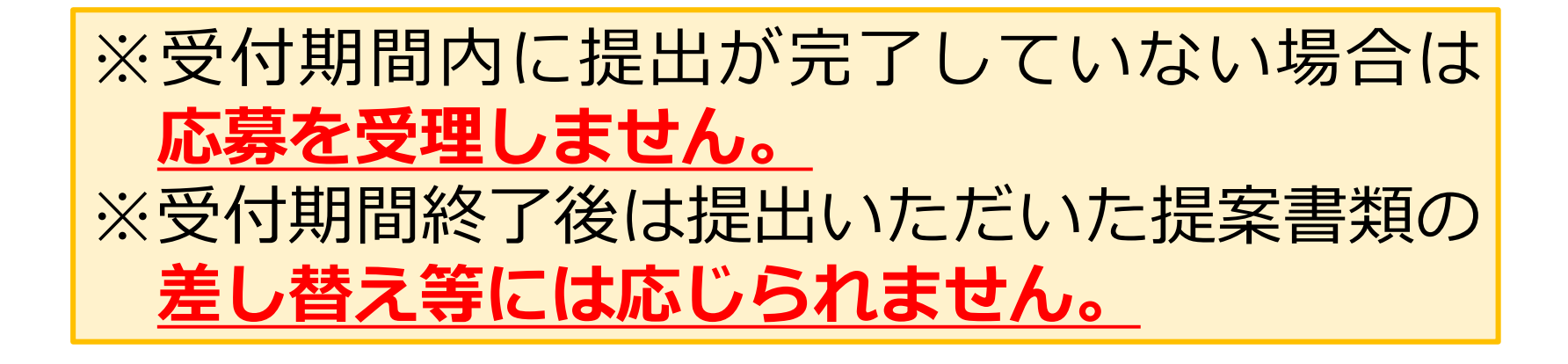

一時保存中の入力再開など、e-Radの操作方法に関しては、 e-Radホームページに掲載されているFAQや、研究者向け 操作マニュアルをご参照ください。

e-Radホームページ https://www.e-rad.go.jp/

日本医療研究開発機構(AMED) 革新的がん医療実用化研究事業